# **THALES**

# **CTE-U Health Manager**

**REFERENCE GUIDE**

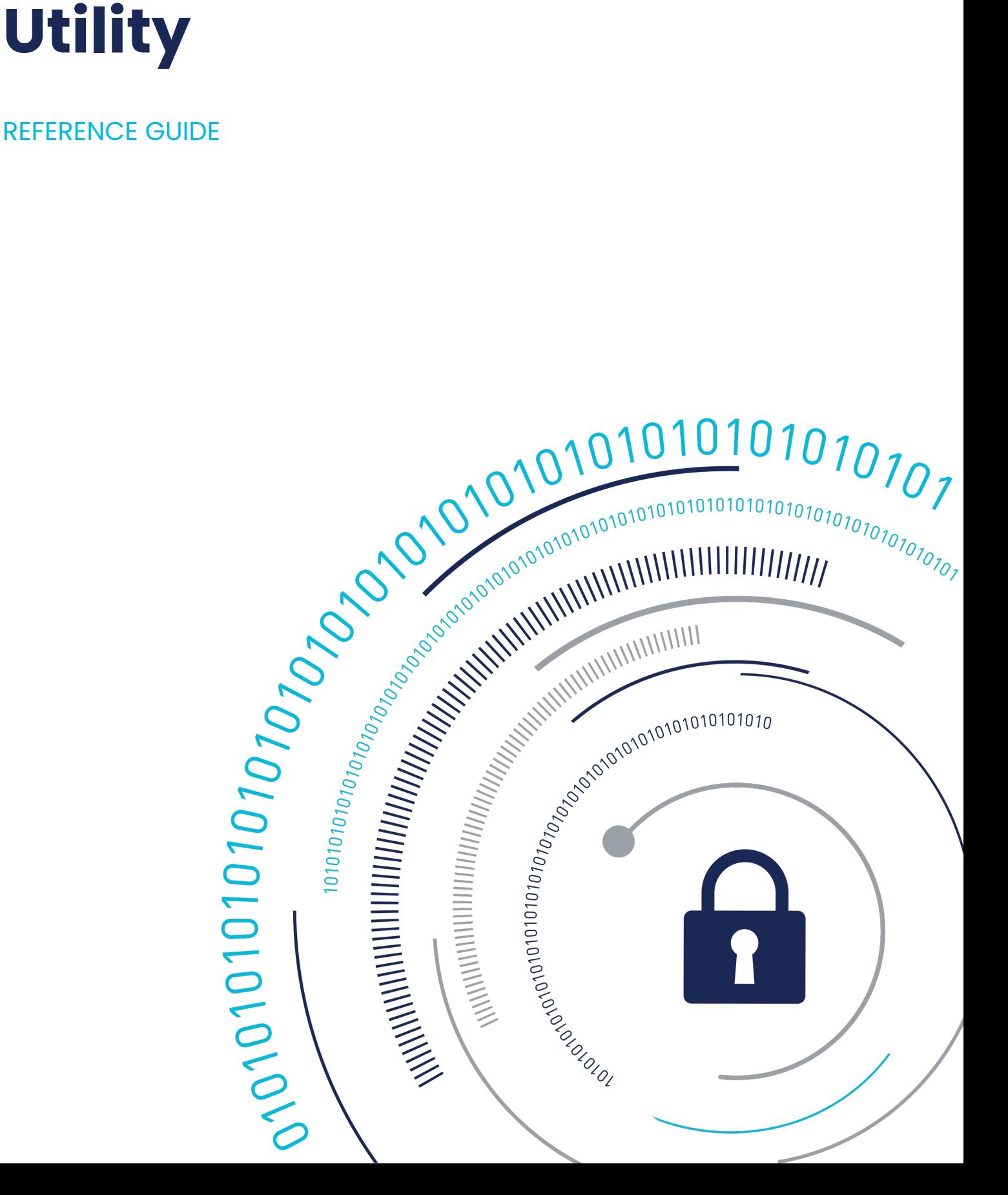

# **Health Manager**

CTE-U Health Manager (cte\_u\_manager) is a utility that you can use to perform configuration operations and monitor the health of individual CTE-U clients. The utility is stored at /usr/bin/cte\_u\_manager. It is symbolically linked to: /opt/ vormetric/DataSecurityExpert/agent/secfs/bin/cte\_u\_manager.

- [Performing Health Check](#page-2-0)
- [Using the Monitor](#page-2-1) •
- [Service Commands](#page-3-0)
- [Viewing the Service Status](#page-6-0)
- [Gathering the Technical Dump](#page-8-0) •
- [Troubleshooting | Debugging CTE-U](#page-9-0)

# **Utility Service Commands**

```
cte u manager [help] [issues] [monitor] [restart] [start] [stop] [sta
tus [Path]] [techdump]
```
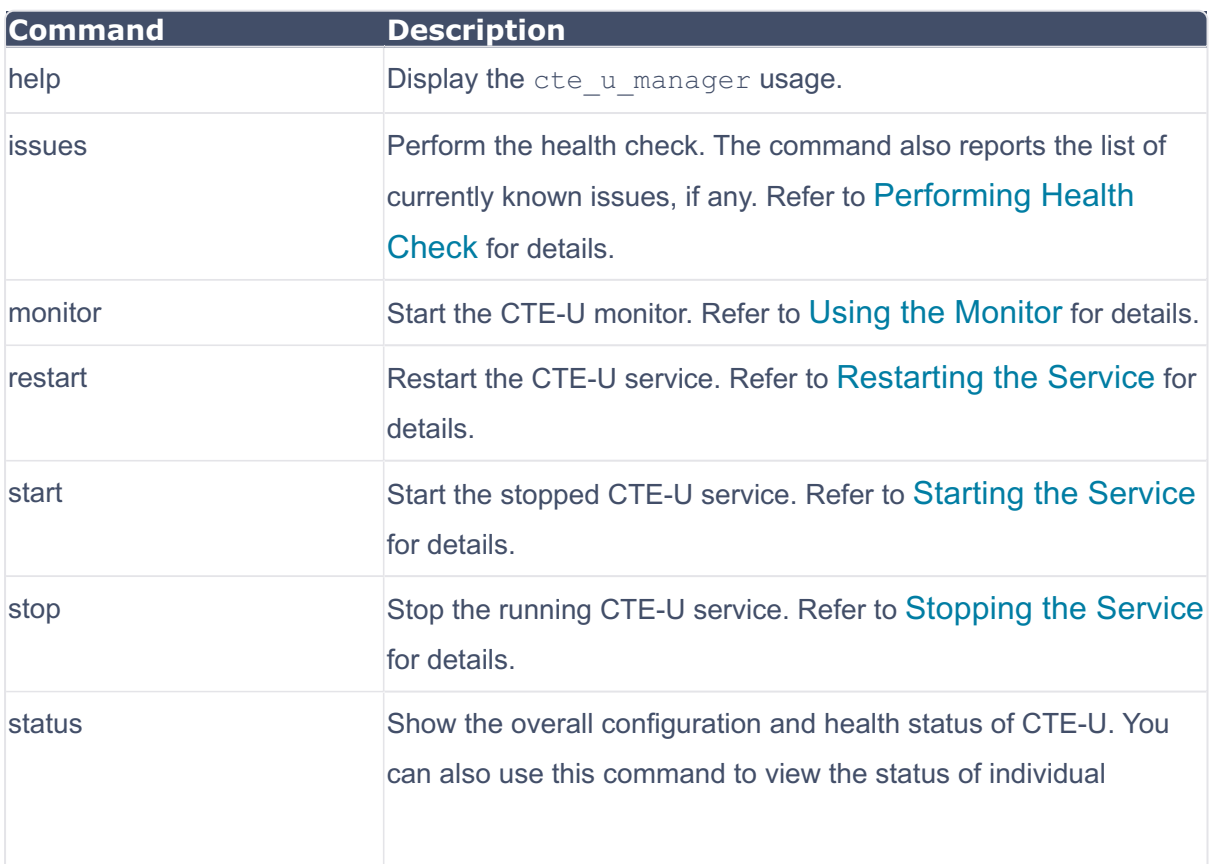

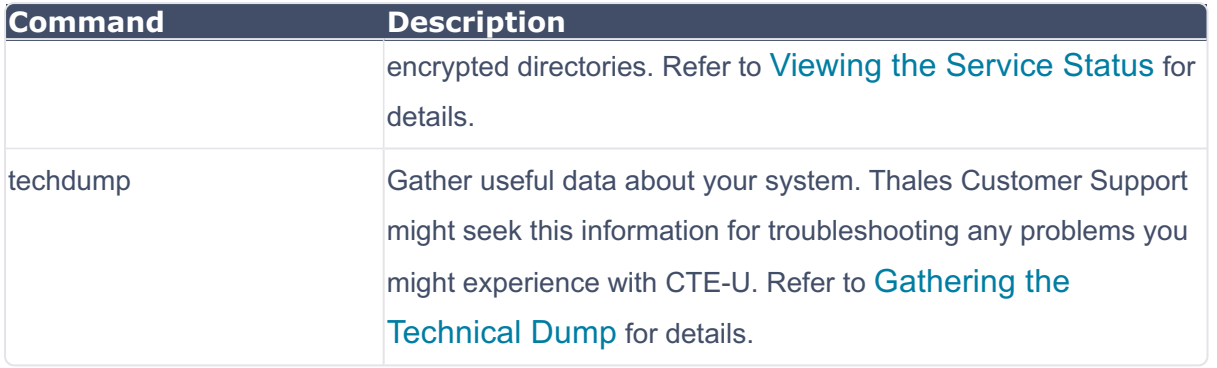

# <span id="page-2-0"></span>**Performing Health Check**

Run the issues command to perform a health check of the local CTE-U software. If no problems are detected, There are 0 issues is displayed. It indicates a healthy system. However, if any issues are detected (that is, the system is sick), the number of issues with additional details about each issue is displayed.

# **Healthy**

For example, if no issues are detected:

```
sudo /usr/bin/cte u manager issues
There are 0 issues
```
# **Sick**

For example, if some issues are detected:

```
sudo /usr/bin/cte u manager issues
There are 2 issues
keyManager: connect() failed.
gdb (PID 97446) is attached to 100611.
```
# <span id="page-2-1"></span>**Using the Monitor**

Run the monitor command to view and/or modify the log level and other configurations interactively. To use the monitor:

```
sudo /usr/bin/cte u manager monitor
```
The main monitor console appears, as shown below.

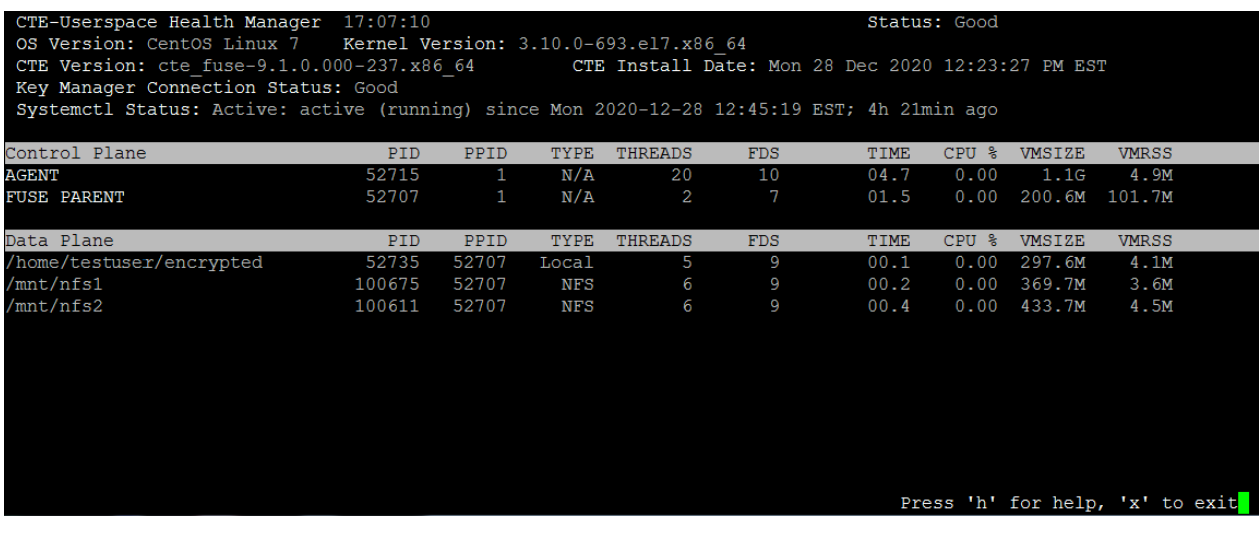

### **Monitor Syslog Service**

When the CTE-U Health Manager is running in the monitor mode, any issues are logged to the configured Syslog server. For example, if you attach a debugger to one of the secfs fuse processes, then when it detaches it from the process, the following messages are logged to the Syslog server:

```
Dec 29 06:56:42 localhost cte_u_manager[28394]: Error: gdb (PID
28628) is attached to 100675.
Dec 29 06:56:52 localhost cte u manager[28394]: Recovered: gdb (PID 28
628) is attached to 100675.
```
# <span id="page-3-0"></span>**Service Commands**

# <span id="page-3-1"></span>**Starting the Service**

The start command runs /etc/cte/secfs start, and then waits until the CTE-U service is up and running. This includes waiting for the encrypted directories to be mounted (something systemet1 does not do). If CTE-U is already running, the start command is not applicable.

#### **Note**

The start command is blocked until CTE-U is completely started and initialized. As long as cte\_u\_manager detects any internal issues (refer to [Performing Health](#page-2-0) [Check](#page-2-0) for details), it is blocked and waits for the issues to resolve. That makes the start command preferable over systemetl start cte u manager, especially, if you are running it from a tool that expects CTE-U to be completely up and running when the command returns.

The following console output shows how systemetl start cte u manager returns before the CTE-U service is completely up and running.

```
sudo systemctl start secfs-fuse ; sudo /usr/bin/cte u manager issues
| head -1
There are 44 issues
```
The following console output shows how the start command waits until CTE-U is completely up and running before it returns.

```
sudo /usr/bin/cte u manager start ; sudo
/usr/bin/cte u manager issues | head -1
There are 0 issues
```
The following sequence of commands shows the start command is not applicable if CTE-U is already running:

```
sudo systemctl status cte u manager | grep Active:
Active: inactive (dead) since Tue 2020-12-29 10:29:51 EST; 9min ago
sudo /usr/bin/cte u manager start
sudo systemctl status cte u manager | grep Active:
Active: active (running) since Tue 2020-12-29 10:39:10 EST; 6s ago
sudo /usr/bin/cte u manager start
sudo systemctl status cte_u_manager | grep Active:
Active: active (running) since Tue 2020-12-29 10:39:10 EST; 15s ago
```
# <span id="page-5-1"></span>**Stopping the Service**

The stop command runs the /etc/cte/secfs stop command internally, and then remains blocked and waits until CTE-U is completely shut down. It is essentially the same as the /etc/cte/secfs stop command. The stop command is provided for the sake of creating a complete set of stop, start, and restart commands.

### <span id="page-5-0"></span>**Restarting the Service**

The restart command restarts the CTE-U service. This command has the same effect as running the stop command followed by the start command.

The restart command is similar to, but not identical to, running the /etc/cte/secfs restart command. The difference is that the restart command returns as soon as the CTE-U Agent and secfs fuse "parent process" are up and running.

If you have a set of encrypted directories, they probably are not protected immediately after the systemetl command returns. The restart command, on the other hand, blocks until all the encrypted directories are protected.

Therefore, if you have an automated tool that starts CTE-U and expects the encrypted directories to be protected, the restart command is a better choice than /etc/cte/ secfs restart.

An example of the restart command is shown below:

Check the status of the CTE-U service. **1.** 

```
sudo systemctl status secfs-fuse | grep Active:
Active: active (running) since Tue 2020-12-29 09:30:29 EST; 45min
ago
```
The output shows that the service has been running for 45 minutes.

2. Restart the CTE-U service.

**sudo /usr/bin/cte\_u\_manager restart**

3. Recheck the status of the CTE-U service.

```
sudo systemctl status secfs-fuse | grep Active:
Active: active (running) since Tue 2020-12-29 10:17:21 EST; 39s a
go
```
The output shows the CTE-U service is restarted and has been running for 39 seconds.

# <span id="page-6-0"></span>**Viewing the Service Status**

Run the status command to view the overall health status of CTE-U. The command can be run with or without an argument.

### **No Arguments**

If you run the status command with no arguments, the utility dumps a set of configurations and status information to the console.

For example:

```
sudo /usr/bin/cte u manager status
```
#### **Response**

OS VERSION="Ubuntu 20.04.5 LTS" KERNEL VERSION="5.4.0-128-generic" CTE VERSION="10.0.0.41" CTE INSTALL DATE="2022-11-18 17:04:27" SYSTEM\_STATUS="Sick" SYSTEM STATUS NUM ISSUES=1

The output is divided into **two** parts:

**Versions** of the OS and CTE-U. For example: •

```
OS VERSION="Ubuntu 20.04.5 LTS"
KERNEL VERSION="5.4.0-128-generic"
CTE VERSION="10.0.0.41"
CTE INSTALL DATE="2022-11-18 17:04:27"
```
**Quick status** of the CTE-U software. If no issues are detected, the console output shows the • system as Healthy and the reported issues as zero (0). For example:

```
SYSTEM STATUS="Healthy"
SYSTEM_STATUS NUM_ISSUES=0
```
If any issues are detected, the console output shows the system as Sick and the number of reported issues. For example:

SYSTEM\_STATUS="Sick" SYSTEM STATUS NUM ISSUES=2

### **One Argument**

The argument is either:

- Pathname of a GuardPoint
- Pathname of a file in an encrypted directory

If you specify the name of a GuardPoint, it displays the status of only the GuardPoint:

\$ sudo /usr/bin/cte u manager status /opt/test1

#### **Response**

```
FULL_PATHNAME="/opt/test1"
PROTECTED_DIRECTORY="/opt/test1"
PROTECTED DIRECTORY STATUS="Healthy"
```
If you specify the name of a file in a GuardPoint, it displays the status of the file:

\$ sudo /usr/bin/cte\_u\_manager status /opt/test1/finances.txt

#### **Response**

```
FULL PATHNAME="/opt/test1/finances.txt"
PROTECTED_DIRECTORY="/opt/test1"
PROTECTED DIRECTORY STATUS="Healthy"
```

```
RELATIVE PATH="finances.txt"
RELATIVE PATH_ENCRYPTED="true"
```
# <span id="page-8-0"></span>**Gathering the Technical Dump**

Use the techdump command to gather useful data about your system. Thales Customer Support might seek this information for troubleshooting any problems you might experience with CTE-U.

The dump file is created in the /var/log/vormetric directory (or a different directory specified using the interactive installer). The name of the file is listed immediately after the techdump command starts running.

Every OS distribution stores data in its own chosen locations, therefore, the tool attempts to look around and find the data. RHEL, SUSE, and Ubuntu are all different.

For example:

sudo /usr/bin/cte u manager techdump

#### **Response**

```
Creating techdump file >/var/log/vormetric/
cte-2022_10_19_02_49_25-techdump.tar.bz2
    Saving all system information to file: /var/log/vormetric/sysinfo/
cte-fuse-sysinfo.
   Date : 2022 10 19 02 49 25
   CTE-FUSE Version: 10.0.0.9013
   Saving CTE-FUSE service status.
   Saving OS Version.
   Saving Kernel Version.
   Saving VM status.
   Saving disk info.
   Collecting /proc/partitions to sysinfo file.
   Collecting /proc/modules to sysinfo file.
   Collecting /proc/mounts to sysinfo file.
   Collecting /proc/cpuinfo to sysinfo file.
   Collecting /proc/meminfo to sysinfo file.
    Collecting network interfaces info.
```

```
Saving firewall status.
Collecting /proc/version to sysinfo file.
Saving gcc version.
Saving the list of running processes.
Saving disk space information.
Saving dmesg logs.
Saving the system fstab file.
Saving the system mtab file.
Copying config file.
Copying syslog file.
Copying messages file.
Copying CTE-FUSE log files.
Create tar file.
Remove temporary directory ... Done.
Successfully created techdump file.
```
The sample output shows the techdump file is created. If needed, you can share the technical dump file with Thales Customer Support. To view the details of the file, run:

```
sudo ls -lh /var/log/vormetric/cte-2022_10_19_02_49_25-techdump.t
ar.bz2
   -rw-r--r-- 1 root root 90K Oct 19 02:50 /var/log/vormetric/cte-202
2_10_19_02_49_25-techdump.tar.bz2
```
# <span id="page-9-0"></span>**Troubleshooting/ Debugging CTE-U**

This topic is for collecting information for the Support team so that they can help you resolve your issues as efficiently as possible. When you talk to a Support Engineer, they will request this information. Thales recommends gathering this information before calling them.

#### **Warning**

Before enabling logs, configure syslog settings to disable rate limiting.

# **Application level logs for VMD**

• By default, VMD stores its logs in /var/log/vormetric/vorvmd\_root.log

To enable the logs:

- Go to the appropriate CipherTrust Manager client profile. **1.**
- **2. Click CLIENT LOGGING CONFIGURATION.**
- **3.** Change log level to debug.

*EFOTILES*<br>DefaultClientProfile

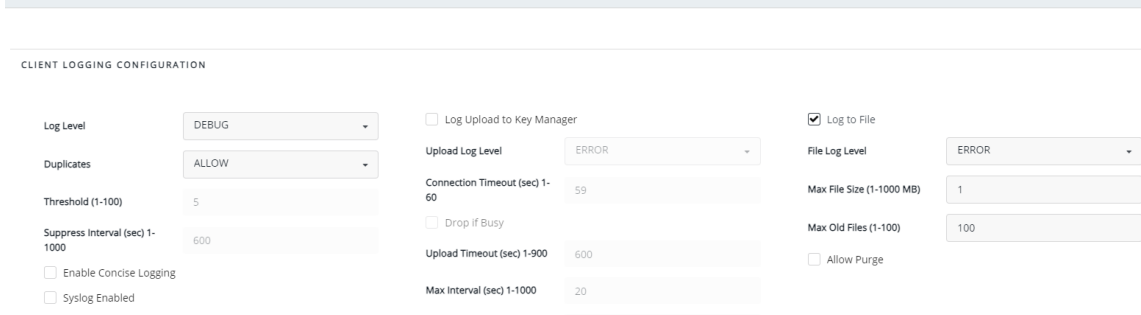

### **Filesystem level logs**

The filesystem information defaults to the syslog file which defaults to:

**RHEL, SLES, Oracle Linux, Amazon Linux**

/**var**/log/messages

**Debian**

/**var**/log/syslog

To enable the FS logs through either secfsd or voradmin:

**1.** For persistent logs (persist even after service restart) enable with voradmin:

**voradmin secfs config debug\_all {4-8} <GuardPoint>**

2. Restart CTE-U:

```
/etc/cte/secfs restart
```
To set the logs for the current life cycle of the SecFS service, use secfsd:

secfsd -log level {4-8} <GuardPoint>

#### **Note**

- Use the option to enable the logs for a specific GuardPoint. Otherwise, it is not needed.
- Four is the default value. It indicates that logging is off. •
- Eight is the max value. It indicates the highest debug logging. •

# **Collecting System Information** <sup>+</sup>

The debugging steps for CTE-U require collecting system information about the system/OS that is running.

To automatically collect all of the information and create a log file at  $/\text{var}/\text{log}/$ vormetric/cte-xxxxx:

• Type:

/usr/bin/cte\_u\_manager techdump

# **Collecting CipherTrust Manager Information**

Collect the policy information like key name and key type. **1.** 

+

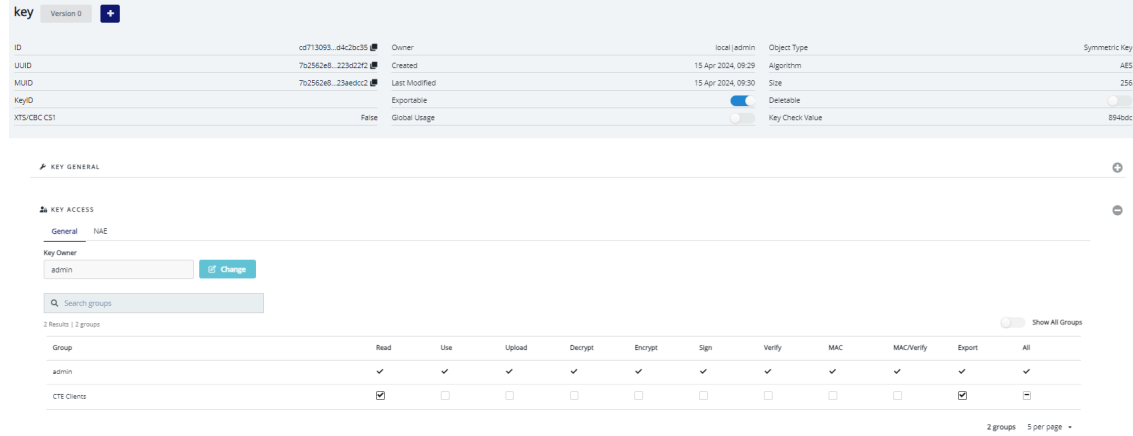

- In **Policies > Policy Elements**, collect the resource set name and **2.**  corresponding definition.
- In **Policies > Policy Elements**, collect the user set name and corresponding **3.**  definition.
- Capture the **Settings > Profiles** details. **4.**

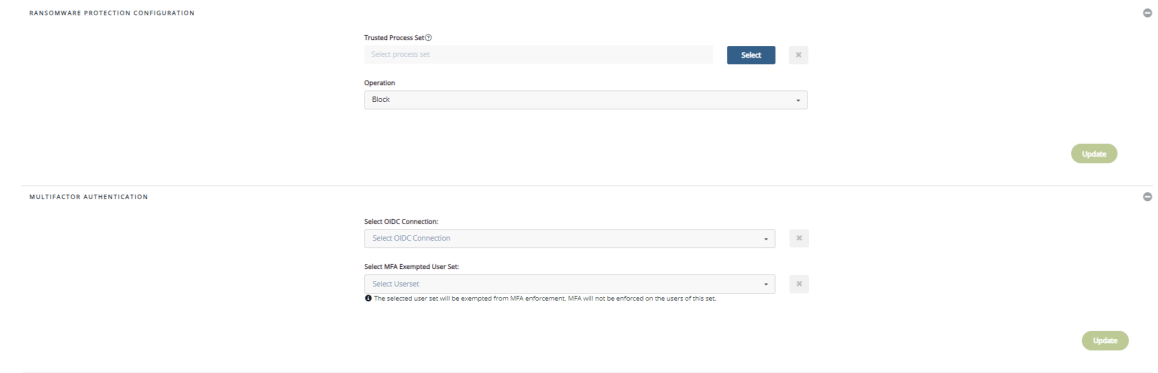

**5.** Click on the appropriate Client and collect the GuardPoint status information. GuardPoints Client

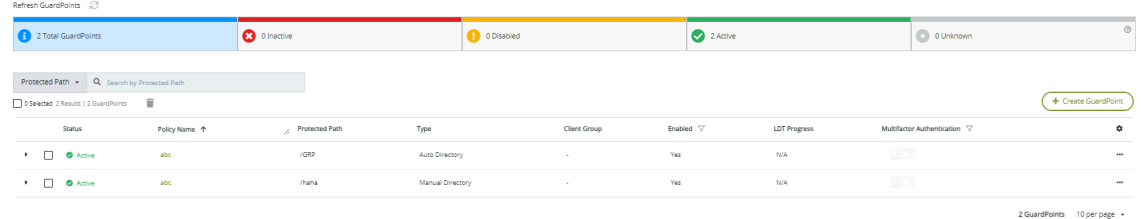

# **Support Contacts**

If you encounter a problem while installing, registering, or operating the product, please refer to the documentation before contacting support. If you cannot resolve the issue, contact your supplier or [Thales Customer Support.](https://supportportal.thalesgroup.com/csm)

Thales Customer Support operates 24 hours a day, 7 days a week. Your level of access to this service is governed by the support plan arrangements made between Thales and your organization. Please consult this support plan for further information about your entitlements, including the hours when telephone support is available to you.

### **Customer Support Portal**

The Customer Support Portal, at [Thales Customer Support](https://supportportal.thalesgroup.com/csm), is where you can find solutions for most common problems. The Customer Support Portal is a comprehensive, fully searchable database of support resources, including software and firmware downloads, release notes listing known problems and workarounds, a knowledge base, FAQs, product documentation, technical notes, and more. You can also use the portal to create and manage support cases.

#### **Tip**

You require an account to access the Customer Support Portal. To create a new account, go to the portal and click on the REGISTER link.

# **Telephone Support**

If you have an urgent problem, or cannot access the Customer Support Portal, you can contact Thales Customer Support by telephone at +1 410-931-7520. Additional local telephone support numbers are listed on the support portal.

# **Email Support**

You can also contact technical support by email at technical.support@Thales.com.